## Register for Section 3 Self Certification

The Section 3 Business Registry is a listing of firms that have self-certified that they meet one of the regulatory definitions of a Section 3 business and are included in a searchable online database that can be used by agencies that receive HUD funds, developers, contractors, and others to facilitate the award of certain HUD-funded contracts. The database can also be used by Section 3 residents to identify businesses that may have employment opportunities.

This registry is a helpful tool to assist recipients of HUD funding (e.g., Public Housing Agencies, local units of government, property owners, etc), developers, and others locate Section 3 businesses within their community. It also enables HUD grantees to meet their Section 3 obligations by reducing some of the burden associated with locating eligible businesses.

## **Select your location**

- 1. First thing you must do is select your location. Click the drop down box to locate your State.
- 2. Next select the drop down for county's which will automatically populate the counties from the selected state.
- 3. Then select your city from the next drop down tab which will auto populate the cities from the selected county.
- 4. Finally select your zip code in the drop down box from your selected city.

Once the above steps have been taken your selected state, county, city, and zip code information will be entered in the application and you can begin entering your business detail information.

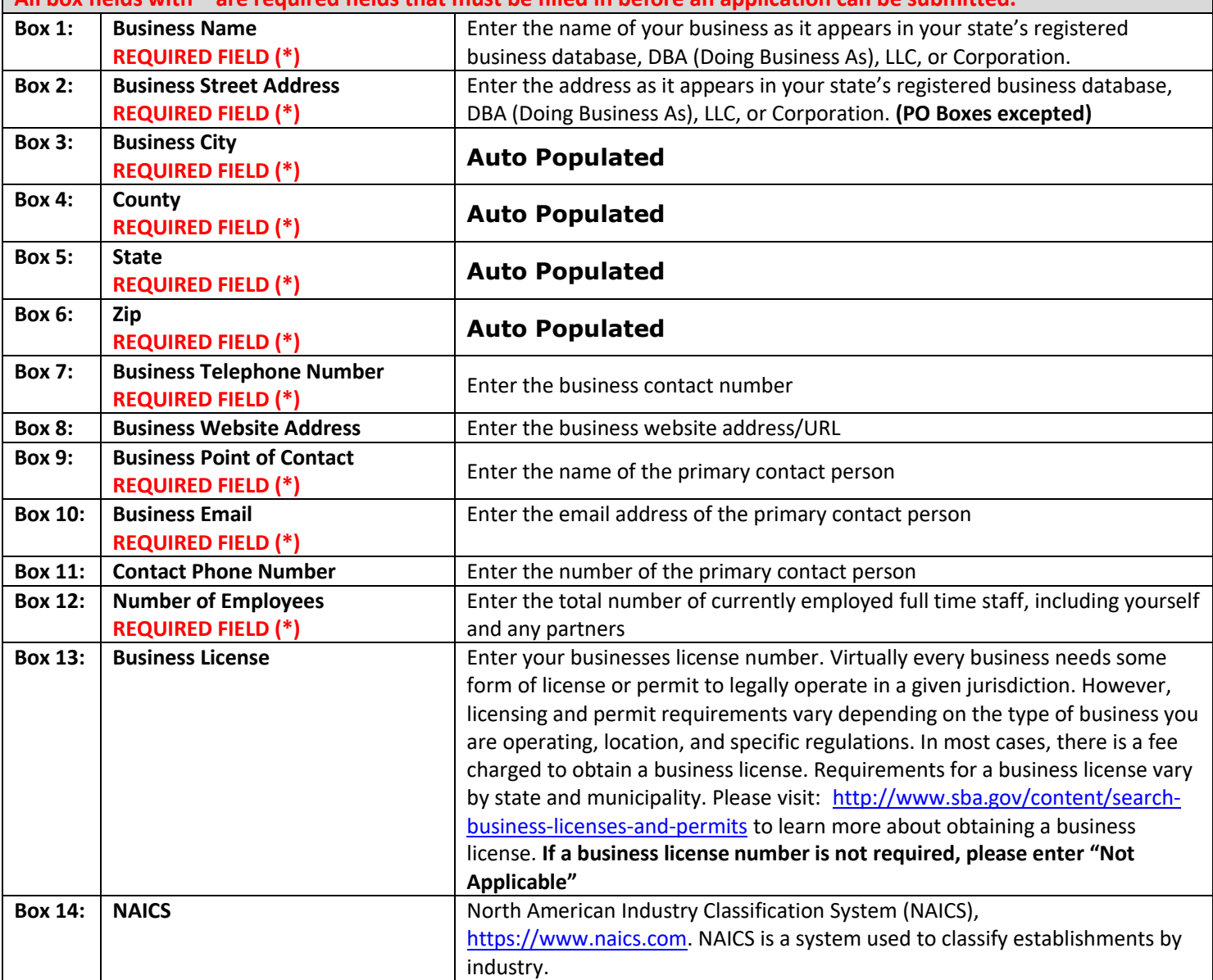

**All box fields with \* are required fields that must be filled in before an application can be submitted.**

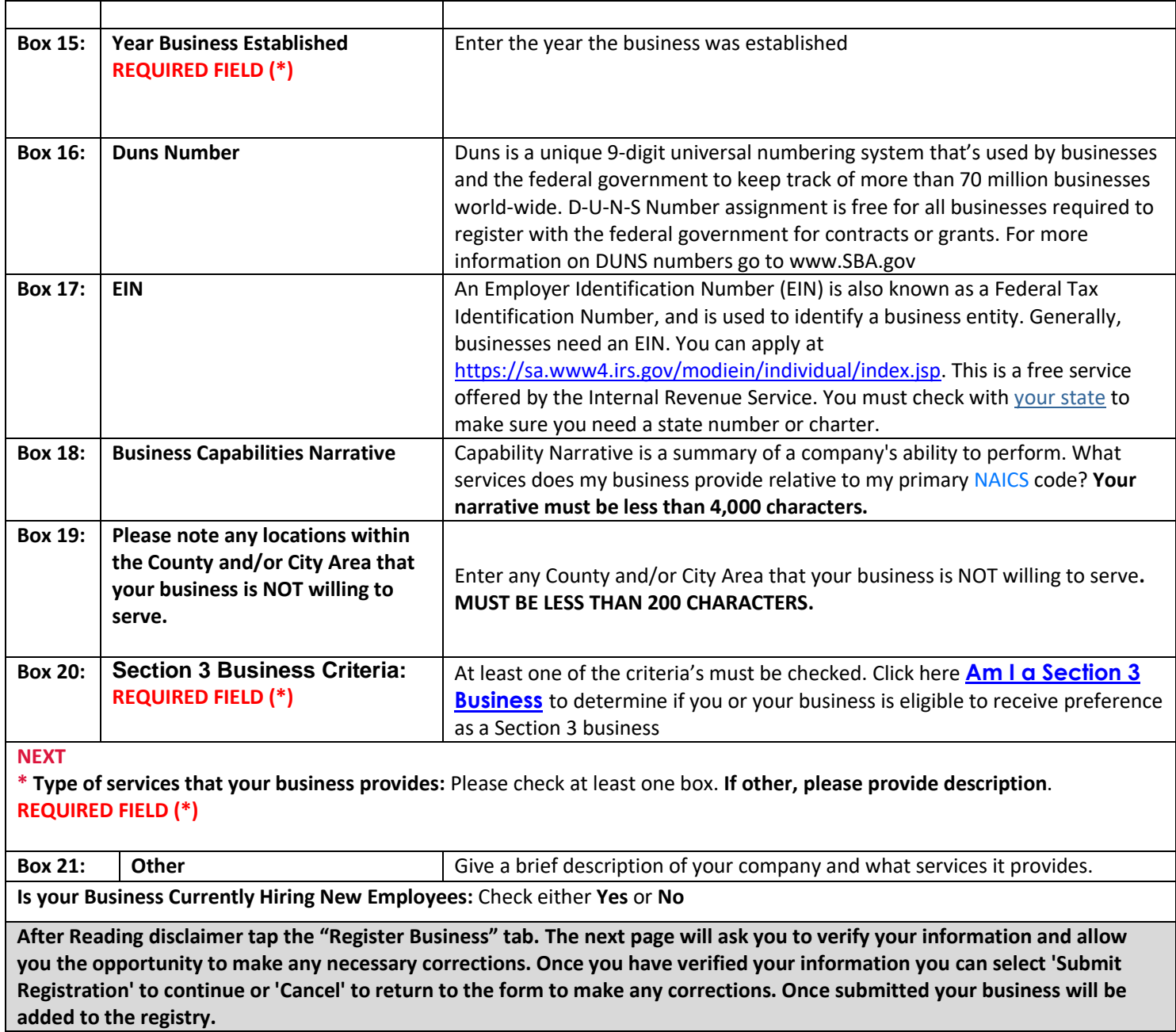